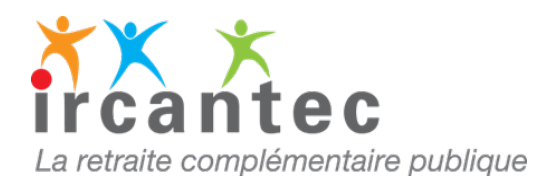

## **IMPORTANT**

L'imprimé **D**emande **I**ndividuelle **M**odificative de Carrière **(DIM)** est à utiliser uniquement :

- si la carrière de votre agent ne peut être mise à jour sur le service dématérialisé **E- M@j**

**ou**

- à la demande du gestionnaire Ircantec

**Dans quels cas utiliser l'imprimé DIM papier**

- la carrière de l'agent est transférée de l'Ircantec vers un autre régime de retraite
- une demande de retraite a été enregistrée à l'Ircantec
- votre agent est identifié sous un autre numéro de Sécurité sociale
- vous êtes un nouvel employeur pour cet agent
- vous n'avez pas accès en modification sur votre espace personnalisé

## **Pour tous les autres cas, utilisez exclusivement nos services en ligne**

Sur votre espace personnalisé, rubrique **« consultation et mise à jour de la carrière Ircantec E-M@j ».**

Plus rapide et plus simple, ce service vous permet :

- de créer, modifier ou annuler des assiettes ou des périodes d'activité et d'arrêt de travail (maladie, maternité…) ;
- d'établir une attestation de cessation de cotisations ;
- de visualiser et d'imprimer le relevé de carrière de vos agents ;
- de corriger les anomalies.

Accédez dès maintenant au service **E-M@j** en vous connectant à votre [plateforme](https://plateforme-employeurs.caissedesdepots.fr/espace-prive/plateforme/#/public/accueil) PEP's

*Si vous rencontrez des problèmes techniques de connexion à votre espace personnalisé, je vous invite à contacter le 09 70 80 93 29 du lundi au vendredi de 9h00 à 11h45 et de 13h00 à 16h00.*

## **Toute régularisation d'une période d'activité peut entrainer une incidence financière**.

Pour vous aider, consultez [le guide utilisateur E-M@j](https://www.ircantec.retraites.fr/sites/default/files/comptes_individuels_retraite-consulter_mettre_a_jour_la_carriere_ircantec.pdf)

Téléchargez l'imprimé [DIM](https://www.ircantec.retraites.fr/sites/default/files/20230411_i_1076_16_10_dim.pdf)

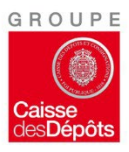